## Make R Text

## 2634 GstarCAD MY /KW November 11, 2021 Workflow 0 887

We can use RText function to display the content of a text file or the calculation results of a DIESEL expression in the drawing.

Menu: Text > Make RText

Command Entry: RTEXT

Operation steps:

1.Start the command and command line prompts as below.

```
Command: rtext
Current text style: Standard Text height: 30.0000000 Text rotation: 0
Enter an option [Style/Height/Rotation/File/Diesel] <Diesel>:
2679.8368,1942.5737,0 SNAP GRID ORTHO POLAR OSNAP OTRACK LWT
```

Options:

Style: Select a text style.

Height: Specify a text height.

Rotation: Specify a rotation value.

File: Use an external text file.

Diesel: Use DIESEL code.

2.Capital letters "S", "H" or "R" are used to set text style, text height, text rotation; If you enter "F", a dialog box will pop up and you can select a text file(\*.txt) as RText display object. While the content of text file is changing, the RText is also changing automatically; If you select "Diesel" and a dialog box will pop up as below, the calculation results of a DIESEL expression can be displayed in the drawing.

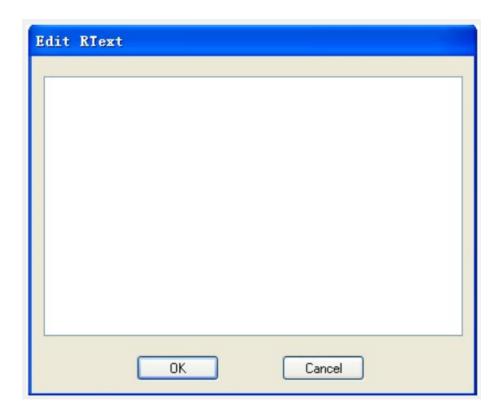

3.Input Diesel expression, here for example we input \$(getvar, "dwgprefix")\$(getvar, "dwgname") as shown below. The expression means to get current path.

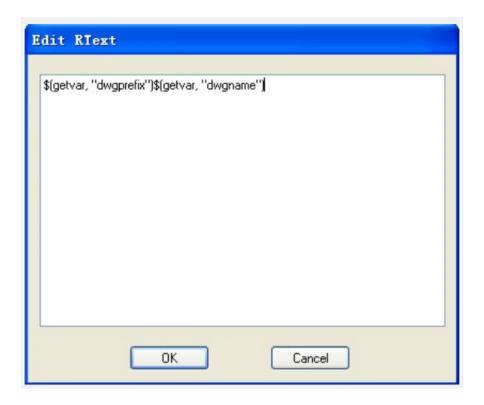

- 4. Select insertion point to insert RText object.
- 5. Finish creating RText object, as shown below.

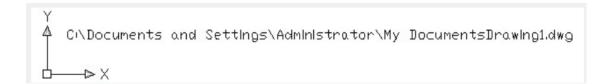

Online URL: <a href="https://kb.gstarcad.com.my/article/make-r-text-2634.html">https://kb.gstarcad.com.my/article/make-r-text-2634.html</a>